## **Choosing PIC in Tab CREW**

It is possible to choose Pilot in Charge (PIC) in CREW tab.

To do it simply click on PIC information. Leon will display other available Cockpit Crew. Choose one of the Pilots and click 'SAVE' to apply changes. Once PIC is selected, one will also be displayed in **COM** column un TABLE section of SCHEDULE.

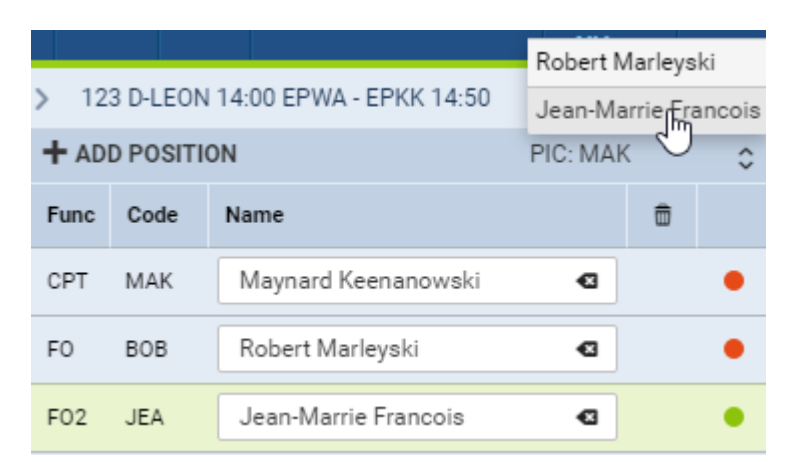

When you remove a Pilot flying as a PIC from the Cockpit Crew, Leon will switch PIC Code to the next highest rating.

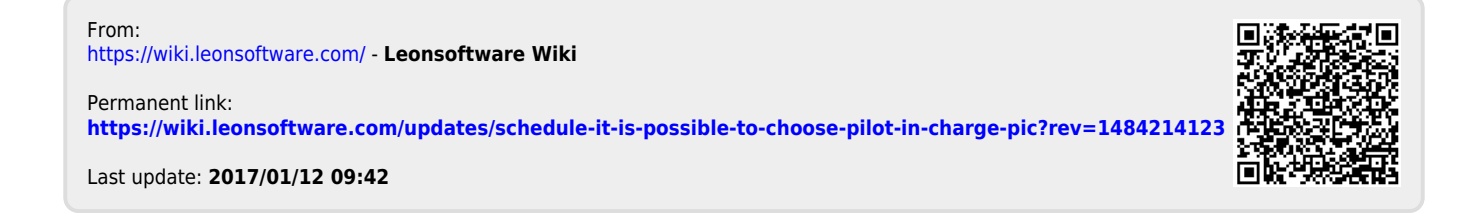